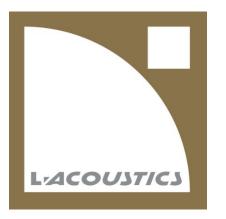

# EMEA Bootcamp – 3<sup>rd</sup> Party AV Control

**Benjamin Landrot** 

Application Design Engineer, AV Control Systems

L-Acoustics 2023

Paris, France

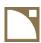

## Top reasons to use AV Control Systems with L-Acoustics products

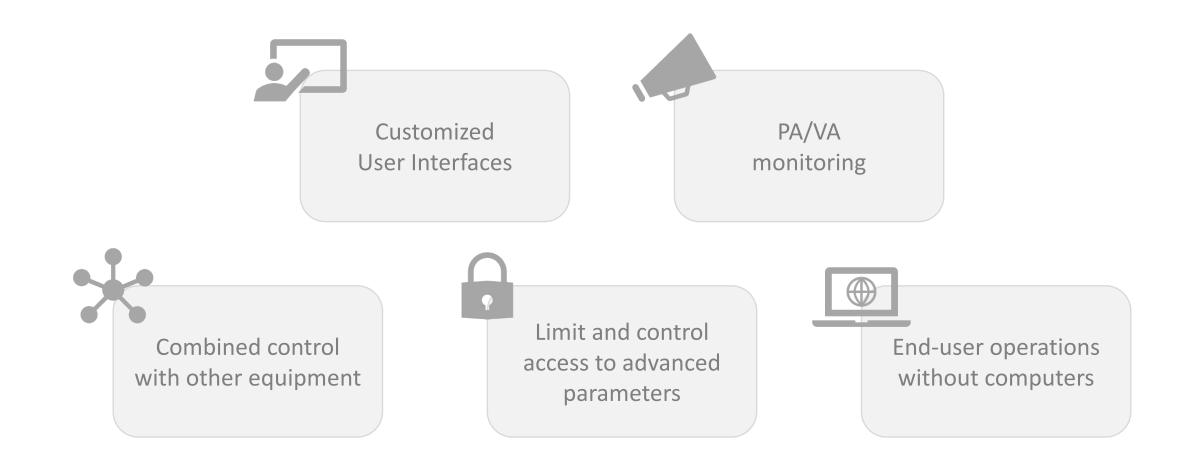

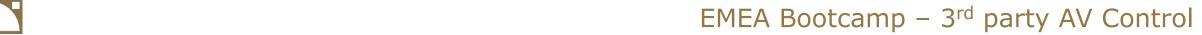

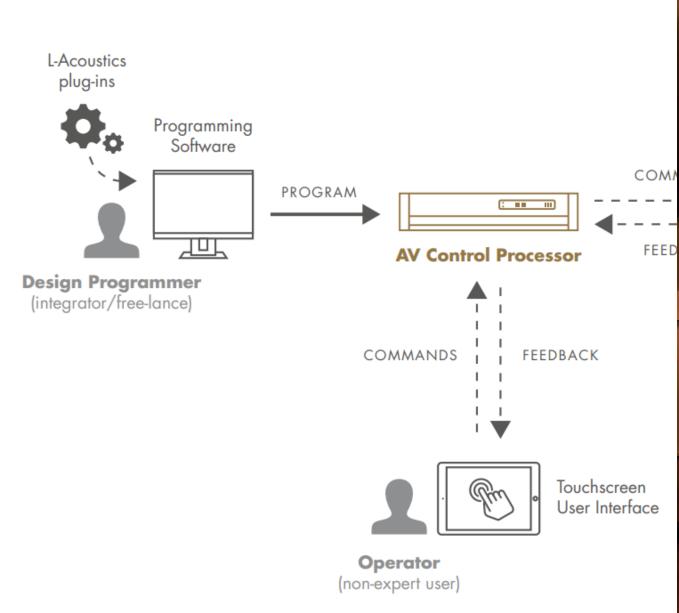

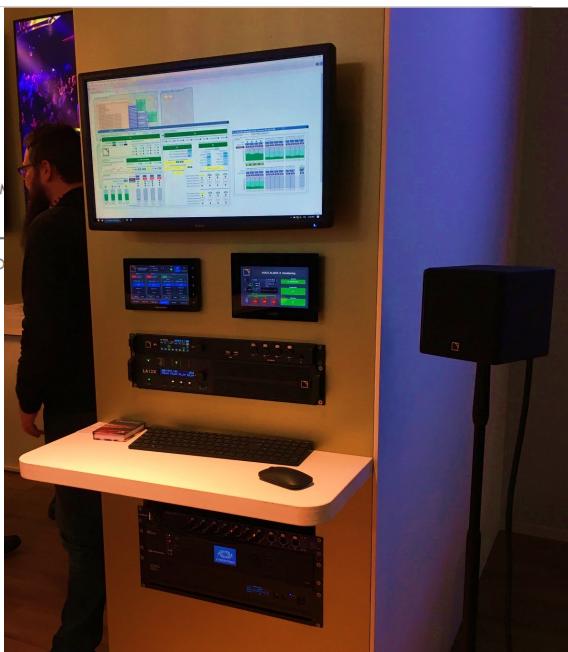

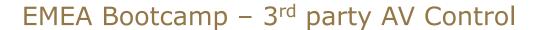

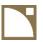

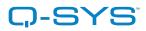

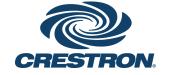

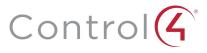

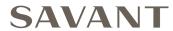

**HTTP API** 

by L-Acoustics

by L-Acoustics

L-ISA Proc.

P1

LA7.16(i)

LA2Xi

LA12X

LA4X

LA8

LA4

by L-Acoustics

by Savant & L-Acoustics

by L-Acoustics

LC16D

LS10

L-ISA Proc.

P1

LA7.16(i)

LA2Xi

LA12X

LA4X

LA8

LA4

Download from CRESTRON® Application Market

Download from www.l-acoustics.com

LA2Xi

LA12X

LA4X

Download from www.l-acoustics.com

LA2Xi

LA12X

LA4X

Agreement Document signature

L-ISA Proc. P1 LA7.16(i) LA2Xi LA12X LA4X LA8 LA4

In Q-SYS Designer Asset Manager

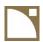

### **Resources and documentation**

Resources > DOCUMENTATION CENTER

## **Documentation Center**

Q LA2Xi

ARCHIVES SEE ALL CATALOG

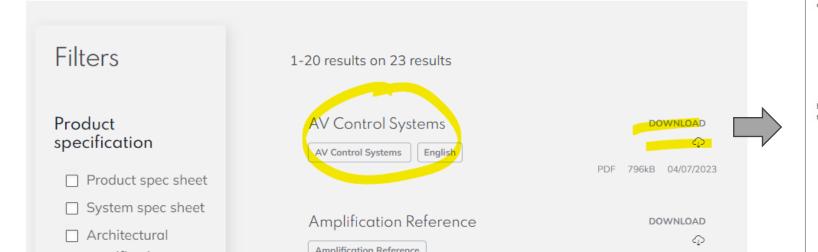

#### L-ACOUSTICS AV CONTROL SYSTEMS

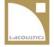

FEATURE OVERVIEW

March 2023

#### INTRODUCTION

L-Acoustics sound systems integrate seamlessly with AV control solutions in both Pro Audio and Architectural (residential, hospitality, etc.) applications, leveraging the Ethernet connectivity of L-Acoustics electronics products as amplified controllers and audio processors.

Typical venues and projects taking advantage of AV Control Systems:

- Sports venues
- Home Entertainment installations
- Cruise ships
- Performing Art Centers
- Theme Parks
- Hospitality
- Live & Night Clubs
- Houses of Worship

L-Acoustics partners with the major control system providers to elevate the experience of the end users, with the following example application:

- controlling the sound system using touch screen interfaces
- integrating with home automation for a smooth AV experience
- automating the control of the loudspeaker system with pre-defined scenarios, system events or schedulers, and other AV components
- monitoring the health of the system and reporting faults
- managing sound system presets
- fulfilling Voice Alarm requirements for continuous monitoring of the venue
- other applications...

For each control platform, L-Acoustics provides plug-ins or drivers to be used within the project design software offered by the control system manufacturer.

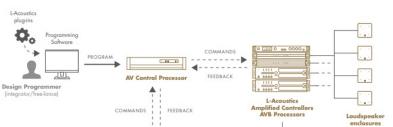

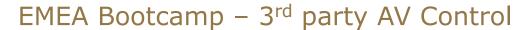

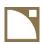

**Q-SYS** 

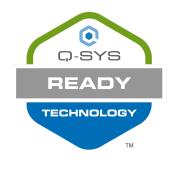

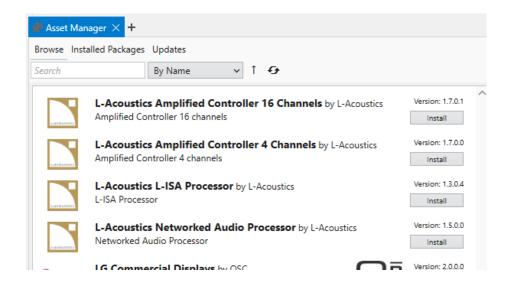

Get L-Acoustics plugins from Q-SYS Designer Software. L-Acoustics is a Q-SYS Technology Partner.

Just use the plugin as it is or create custom workflows and custom user interfaces.

Easy to use and popular.
Active online developer community.

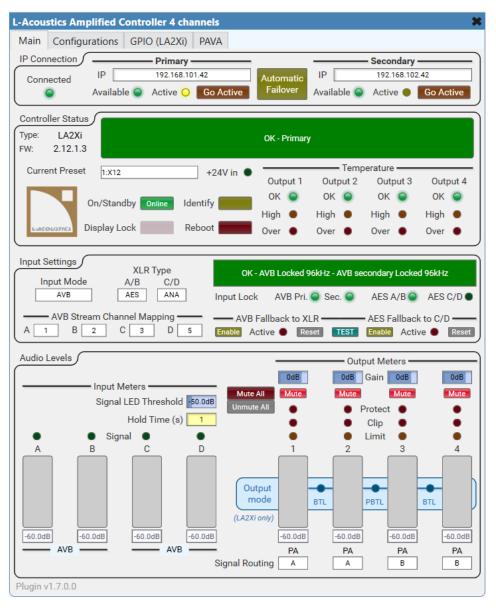

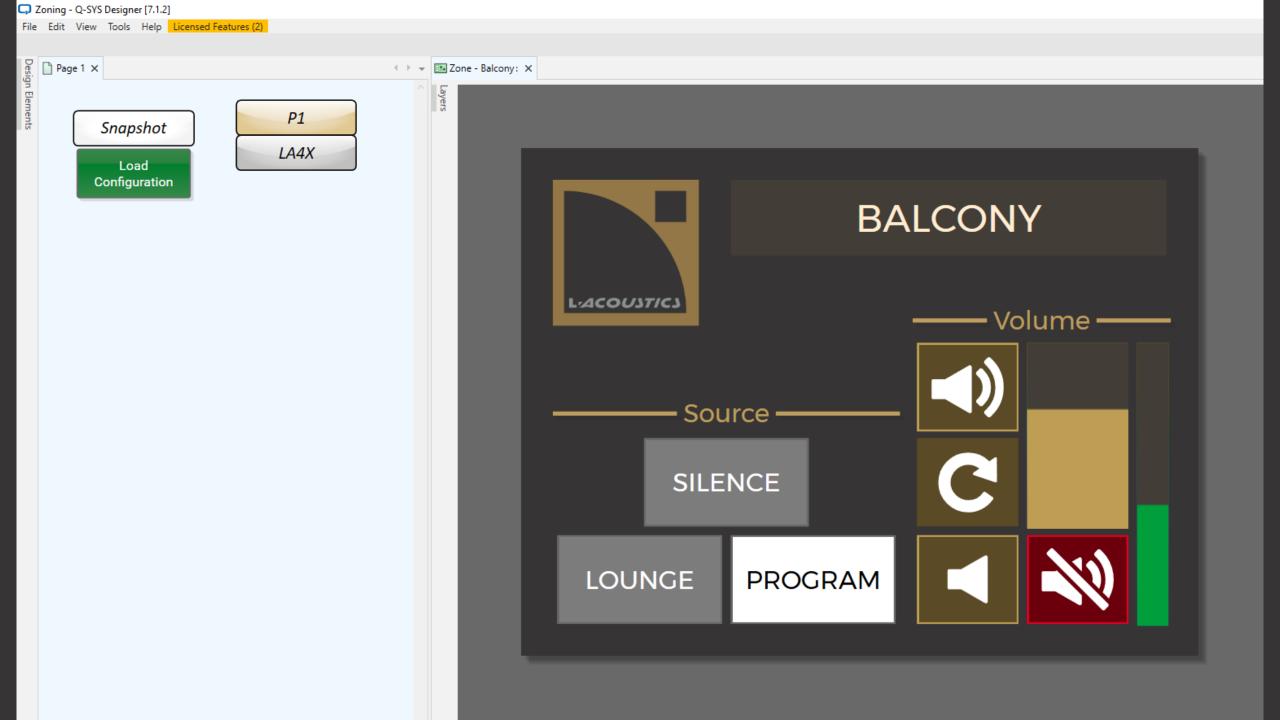

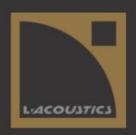

# **VOICE ALARM # Monitoring**

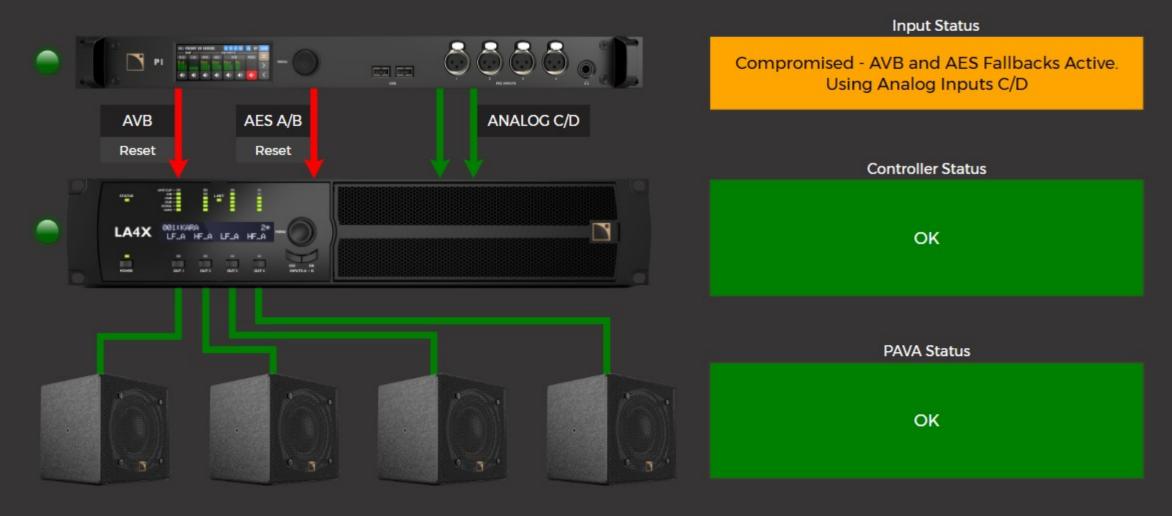

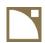

## Q-SYS

#### <u>Prices</u>

Entrance fee: 2.5K€ (smallest Q-SYS Core Nano)

Touchscreens: starts at 1.7K€ (5")

Q-SYS Designer Software is free and can be used in emulation mode on a Windows machine.

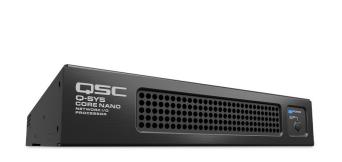

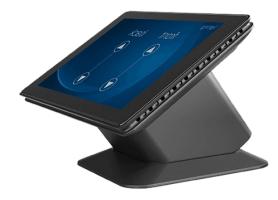

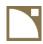

#### **CRESTRON**

CERTIFIED

CRESTRON.

PARTNER

Download L-Acoustics modules from Crestron Application Market

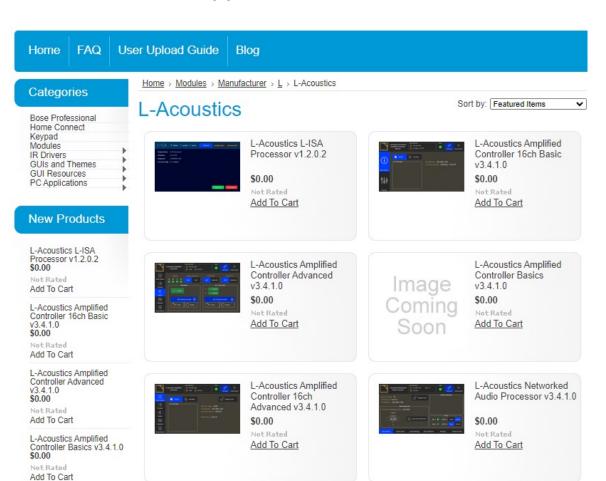

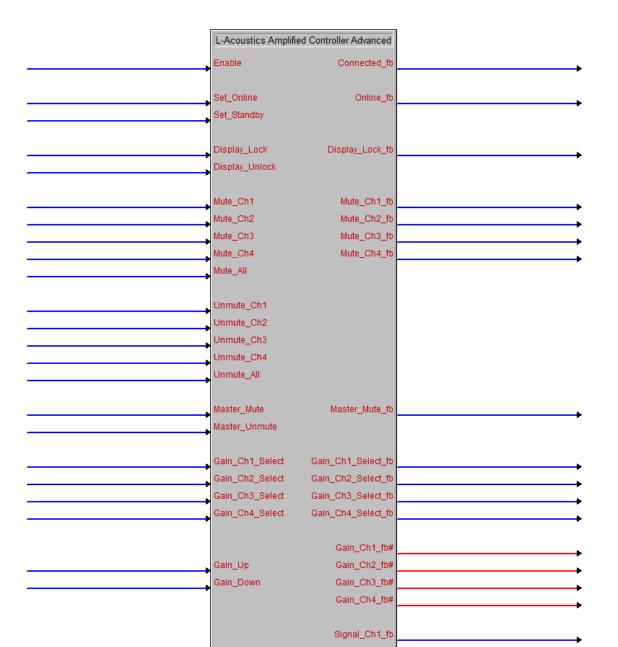

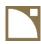

#### **CRESTRON**

Connect module wires to UI elements or logic in the program (need more advanced skills).

Tricky to program, but highly customizable and many Crestron programmers on the market.

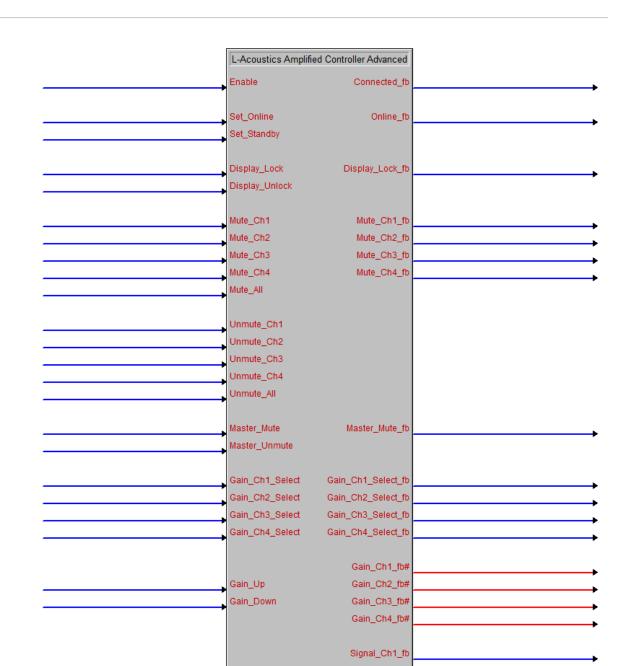

## EMEA Bootcamp – 3<sup>rd</sup> party AV Control

#### **CRESTRON**

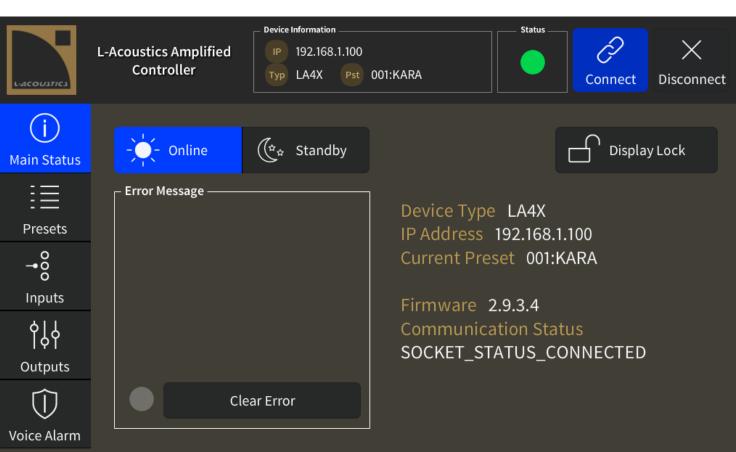

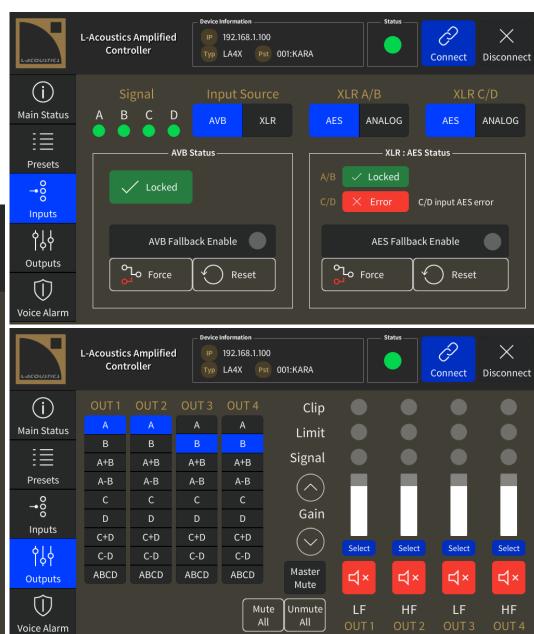

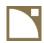

## **CRESTRON**

#### <u>Prices</u>

Entrance fee: 1.2K€ (smallest controller RMC4)

Touch screens: starts at 1.3K€ (5")

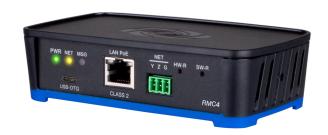

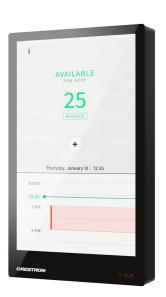

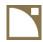

#### HTTP API

Controlling L-Acoustics devices from custom platforms.

JSON model served throught HTTP. Protected by user/password.

Disclosed to partners or customers on case by case requests (agreement document (Memorandum of Understanding) must be signed).

This HTTP API replaces the legacy SNMP Agent.

```
"info": {
  "name": "LA7.16i",
  "firmware_version": "2.13.0.20",
  "firmware_tag": "",
 "firmware_date": "20231027",
  "serial": "1680001388",
  "mac": "00:1b:92:05:25:d5",
  "unit_name": "LA7.16i",
  "datetime": "2023-10-31T14:19:13"
"network": {
  "redundancy": {
   "select": true,
   "active": true
  "ip": {
   "active": {
      "primary": {
       "address": "192.168.101.46",
       "netmask": "255.255.255.0",
       "gateway": "0.0.0.0"
      "secondary": {
       "address": "192.168.102.46",
       "netmask": "255.255.255.0",
       "gateway": "0.0.0.0"
   "select": null
  "audio": {
   "active": "AES67"
"hmi": {
  "identify": false,
  "intensity": "NORMAL"
"ptp": {
```

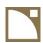

## **3rd Party Control concepts**

- Voice Alarm system monitoring
- Configurations

Loudspeaker circuits

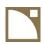

## **Voice Alarm system monitoring**

- Public Address Voice Alarm (PAVA) projects:
   when the L-Acoustics system is also used for Voice Alarm (emergency/evacuation messages)
- Sound system monitoring
  - inputs failures
  - amplifier failures
  - Speaker faults

Analog, AES/EBU, AVB

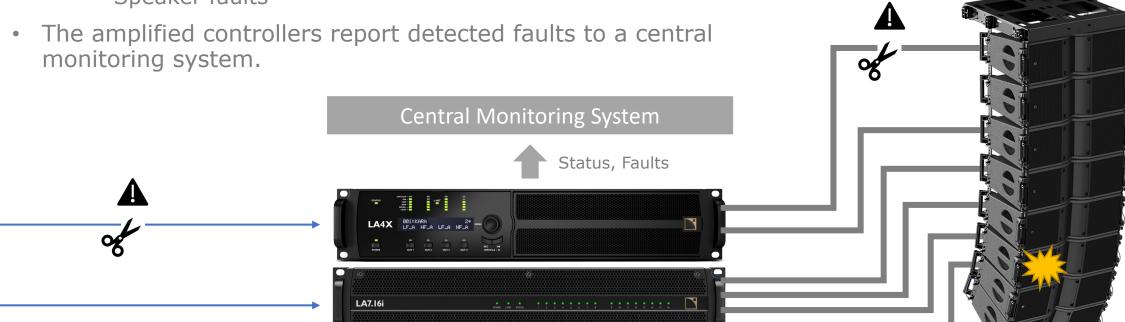

Amplified controller

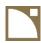

## **Voice Alarm system monitoring**

- Inputs failure:
  - Analog inputs: report absence of pilot tone sine wave (typically 20-22 kHz) generated by the audio source
  - Digital inputs: report when input is not locked (AES/EBU, AVB) and/or pilot tone
- Amplified controller failure:
  - Internal health state
- Speaker faults:
  - Periodic sine pulses outside audible spectrum and measure impedance (typically at 16 Hz and 20-21 kHz)
  - Impedance too high → open circuit!
  - Impedance too low → short circuit!

Open/short circuit threshold depend on plenty of factors (cable length/gauge/quality, temperature, electrical probes, components tolerances, etc.)

→ A calibration session is required to determine these thresholds, using live measurements of the amplified controllers.

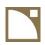

## **Configurations**

- Same as a User Preset, but also includes Group Parameters
  - → Allows to recall multiple system tunings without using LA Network Manager
- Saved inside device memory
- 10 memory slots in Amplified Controllers,
   30 memory slots in P1
- Saved and loaded by 3<sup>rd</sup>-party controllers or Windows tool
- Erased on firmware update => keep backup of LA Network Manager sessions for recreating configurations.

## Configuration

#### **User Preset**

- Preset family (K1, K2, Kara II, A15, etc.)
- Preset parameters
  - Mute
  - Gain
  - Delay
  - Polarity
  - Routing (A, B, A+B, etc.)
- Group parameters
  - Group Gain
  - Group Delay
  - Array Morphing
  - EQ (IIR, FIR, AirComp)

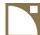

Thank you for your attention

3rd PARTY CONTROL - UPDATES / Configurations Workflow

## Workflow

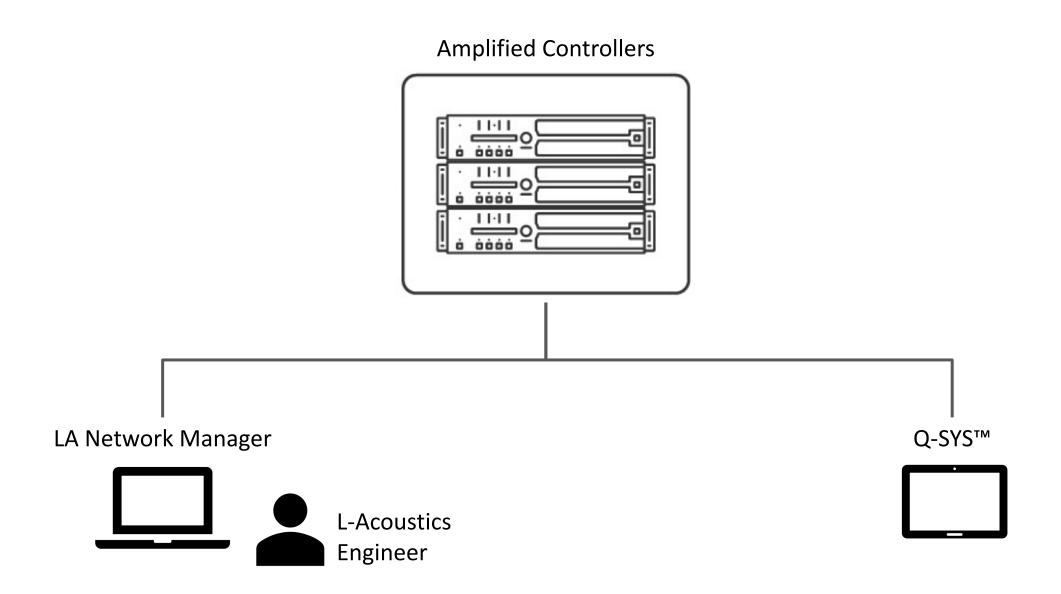

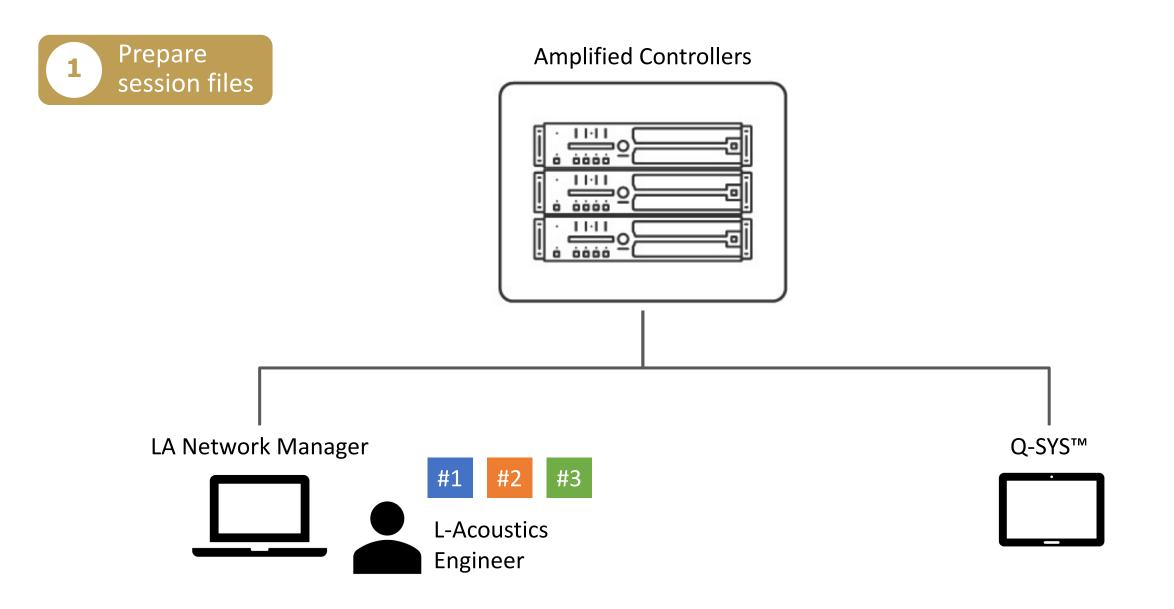

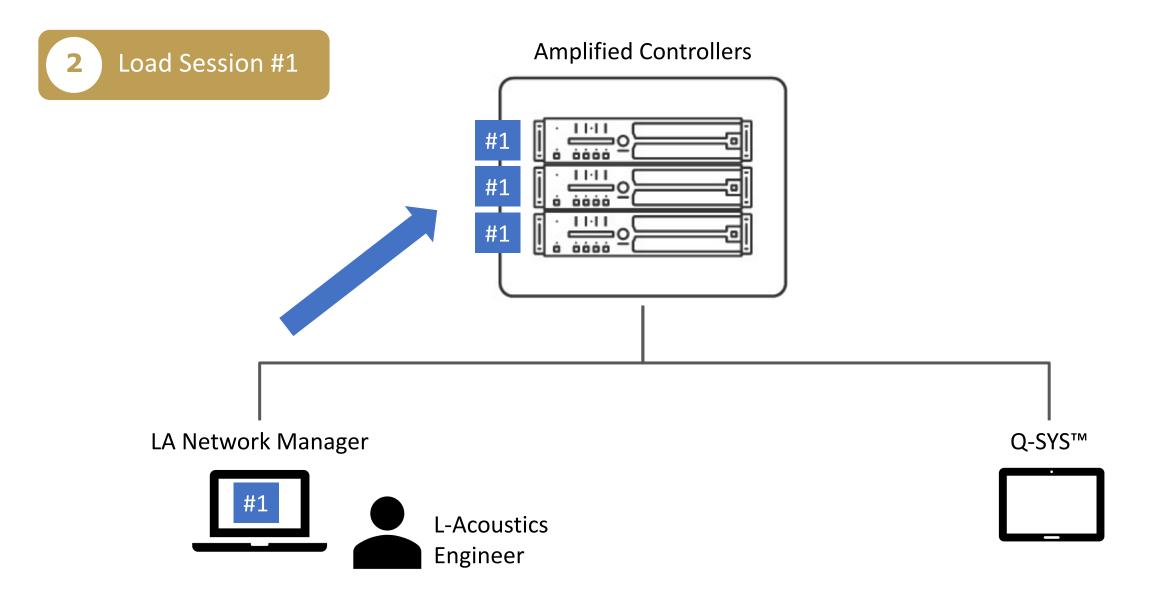

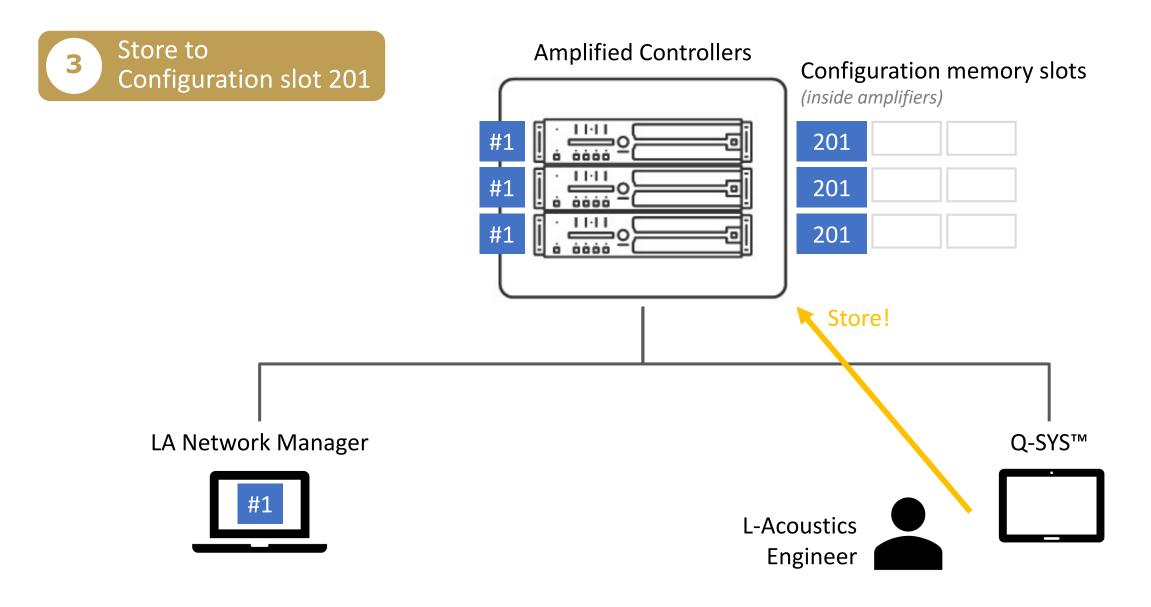

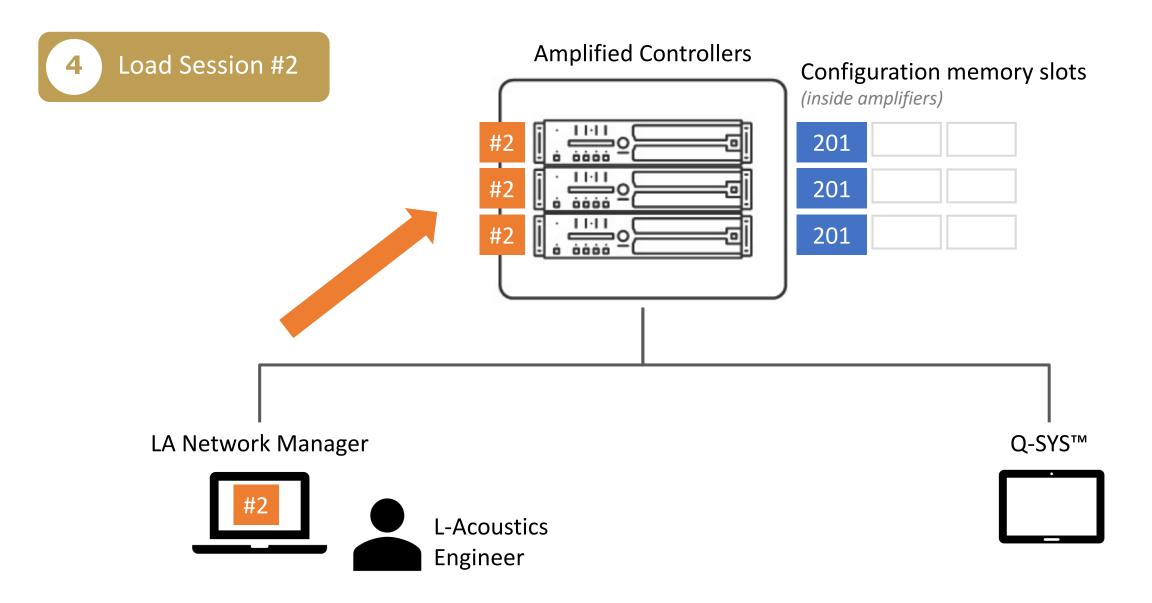

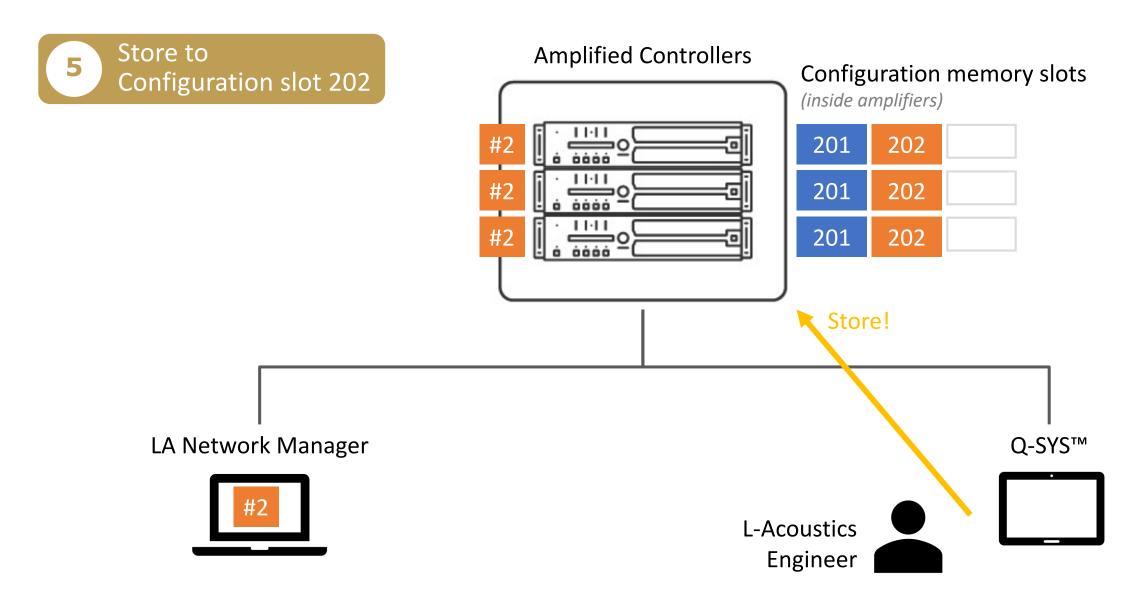

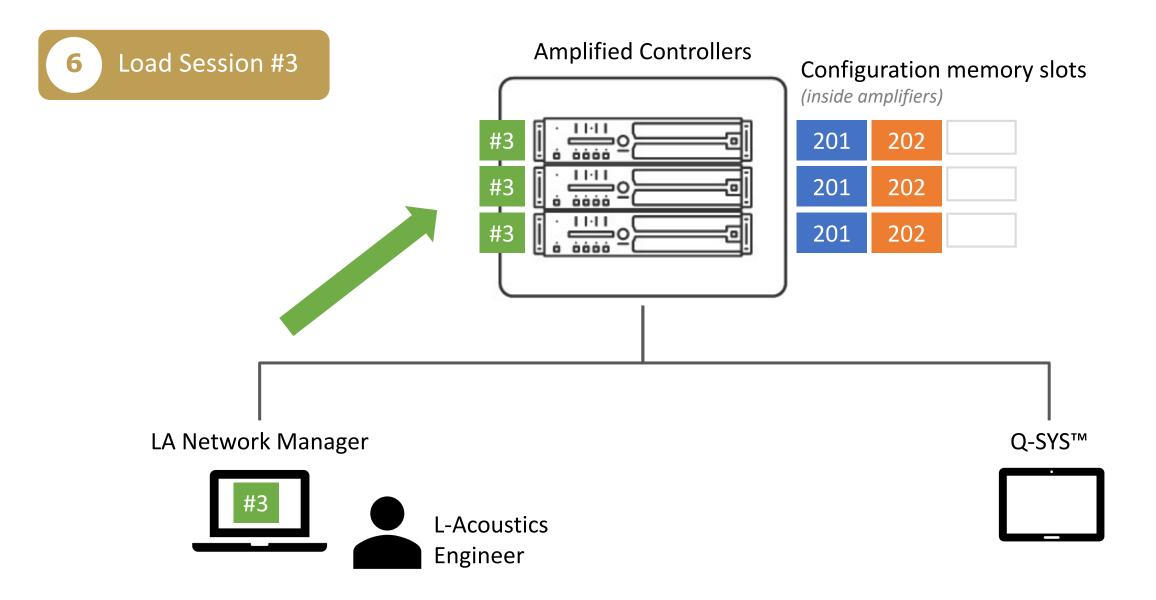

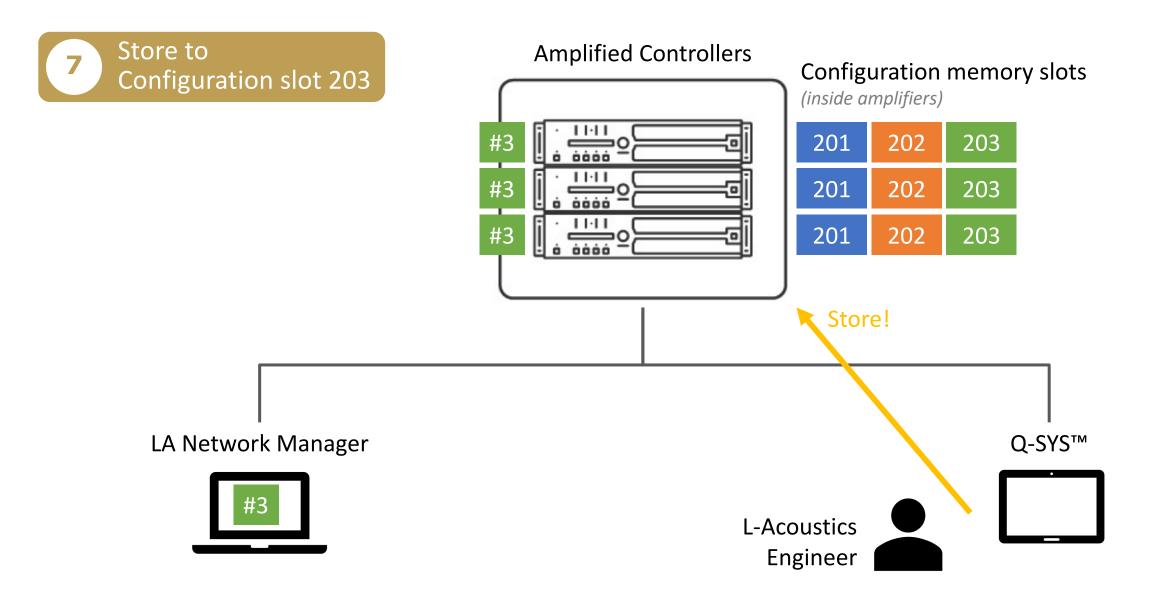

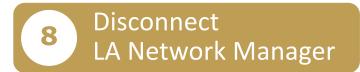

k٨

:tw

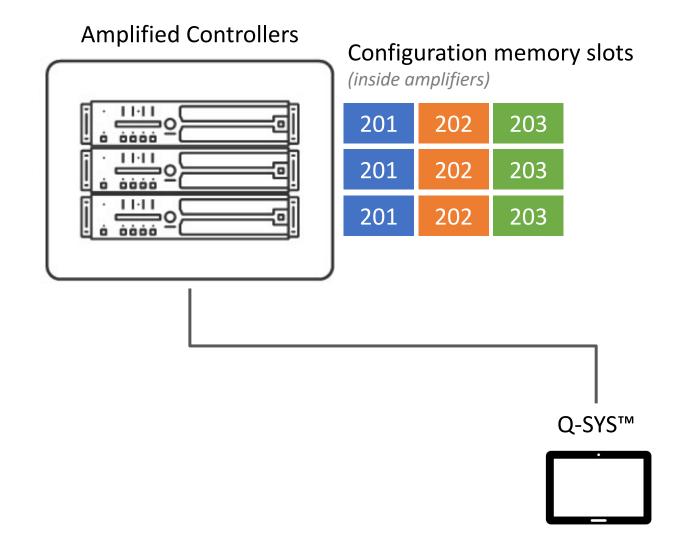

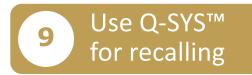

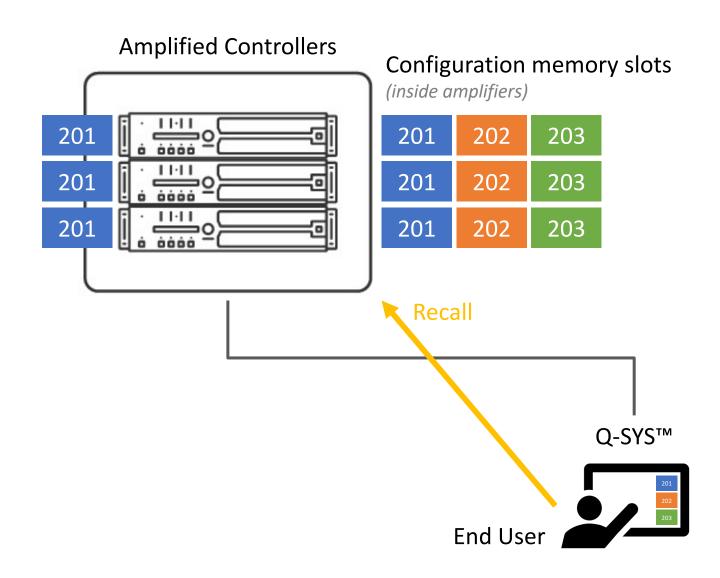

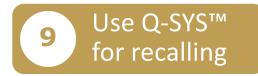

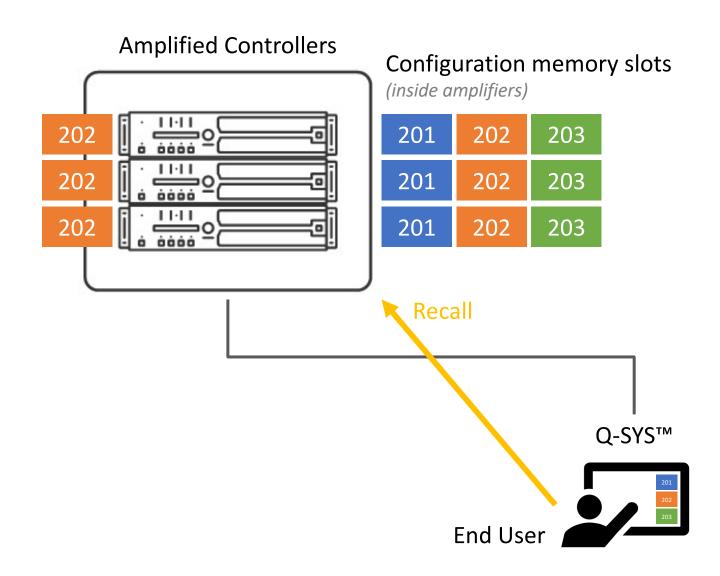

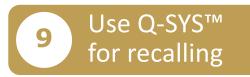

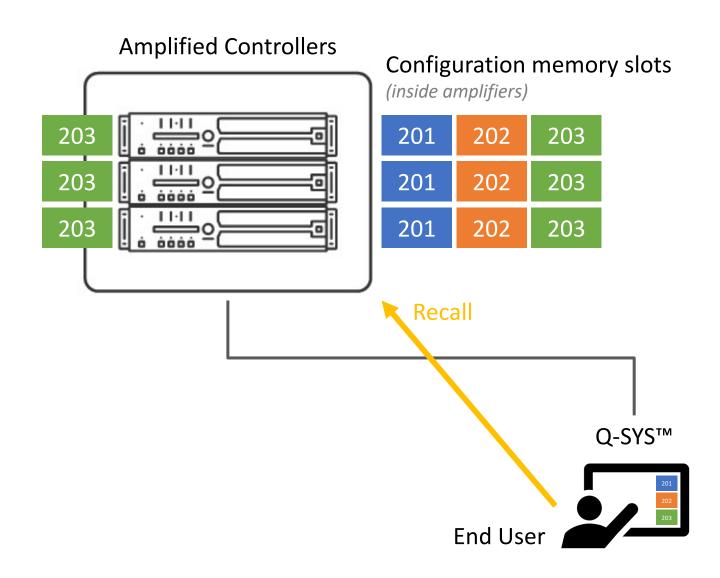

### **Configurations Workflow - Summary**

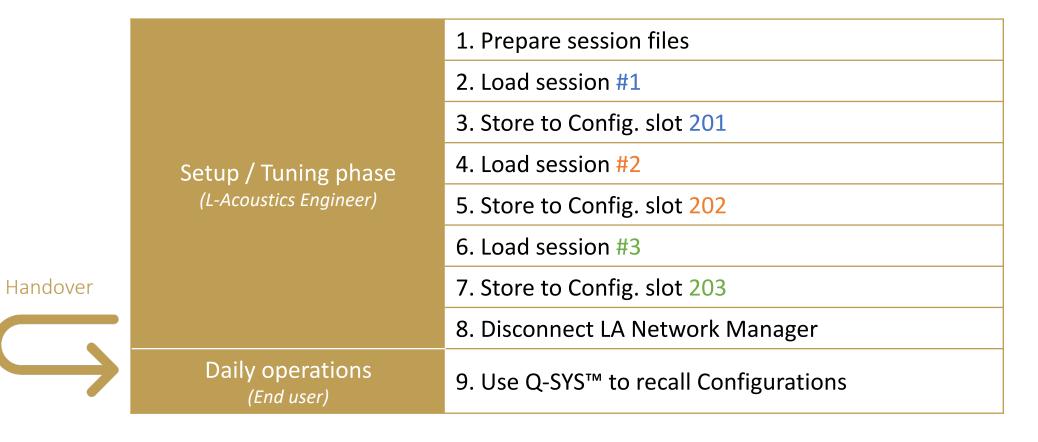

#### 3rd PARTY CONTROL - UPDATES / Configurations in Amplified Controllers with Q-SYS™

## **Configurations Limitations**

- Only 3 configuration slots per amplified controller
- If needed to open LA Network Manager, <u>must load reference sessions file</u> ('restore session' won't help)
- Need to restart the storing process on Firmware update or unit replacement
- Not released yet, should be firmware 2.9.8 with Q-SYS plug-in 1.2.2

# Configurations

Amplified Controllers & P1

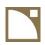

## What is a Configuration?

- Same as a User Preset, but also includes Group Parameters
  - → Allows to recall multiple system tunings without using LA Network Manager
- Saved inside device memory
- 10 memory slots in Amplified Controllers,
   30 memory slots in P1
- Loaded by 3<sup>rd</sup>-party controller

#### Configuration

#### **User Preset**

- Preset family (K1, K2, Kara II, A15, etc.)
- Preset parameters
  - Mute
  - Gain
  - Delay
  - Polarity
  - Routing (A, B, A+B, etc.)
- Group parameters
  - Group Gain
  - Group Delay
  - Array Morphing
  - EQ (IIR, FIR, AirComp)

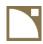

## **Cohabitation with LA Network Manager**

- When LA Network Manager is connected, Configurations must not be loaded.
- When LA Network Manager is offline, Configurations can be loaded.

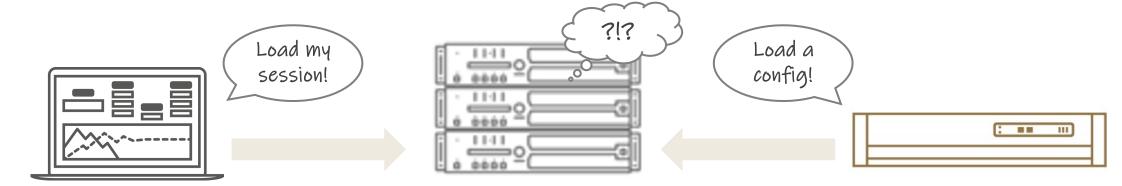

Workflow example: Guest System Engineer in a venue managed using Configurations

- Normal days / Configurations loaded for system tuning variants.
- On special shows / LA Network Manager is connected and used for tuning adjustments.
- After the special show / LA Network Manager closed and regular Configuration loaded for normal use.

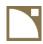

## **Saving Configurations / Workflow**

- Use LA Network Manager for loading session files one by one.
- Use 3<sup>rd</sup>-party controller for saving to amplified controllers memories.

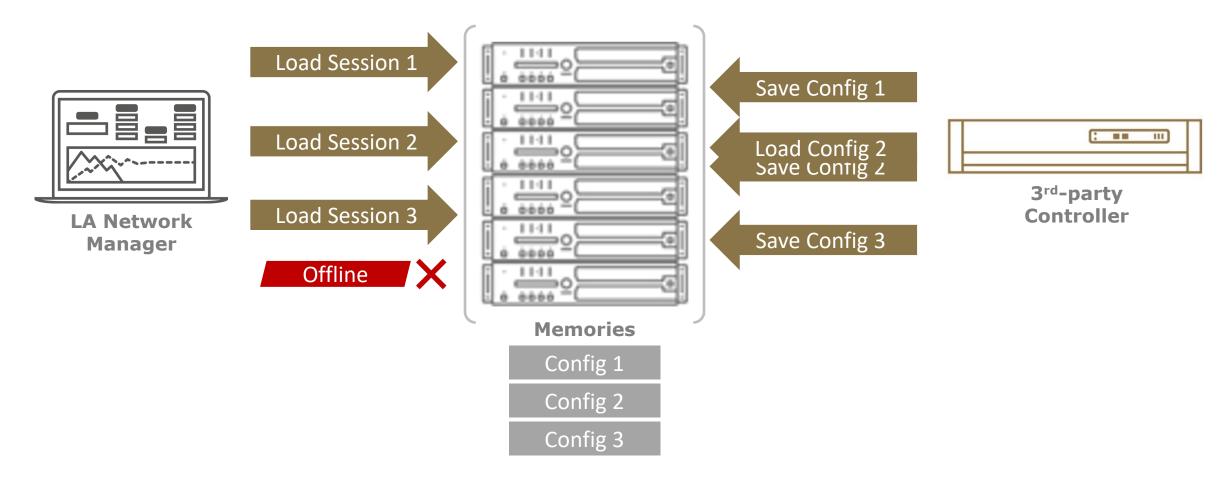

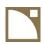

## **Saving Configurations / Important notes**

- Keep archives/backups of LA Network Manager session files. They will be needed for creating Configurations again.
- Configurations are erased from memory on Firmware Update and Reset to Factory.
- Do not save changes to Session file after creating a Configuration

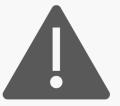

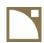

## **Saving Configurations / Tools**

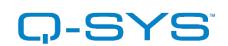

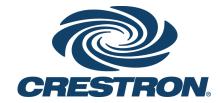

Official plugins/modules

Load & Save Configurations

3<sup>rd</sup>-Party Controllers using

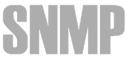

can only Load Configurations

**LA Configurations Tool** 

Load, Save & Manage Configurations

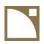

## **Saving Configurations / Tools**

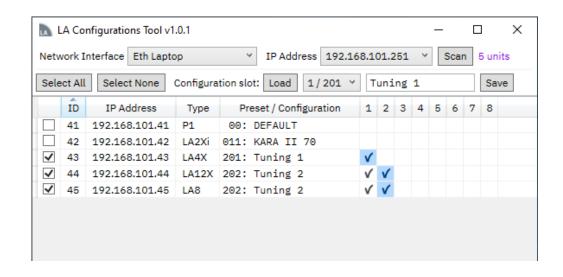

#### **LA Configurations Tool**

Windows Utility Application

- Scan devices on the PC subnet.
- Multi-selection
- See existing Configuration memories and current state
- Load only when LANWM is offline

Available on SharePoint (TBC)

<u>07 APPLICATIONS PROJECT > INTERNAL TOOLS > LA</u> <u>CONFIGURATIONS TOOL</u> (TBC)

 Utility intended to be shared with customers using configurations with SNMP or UDP/IP